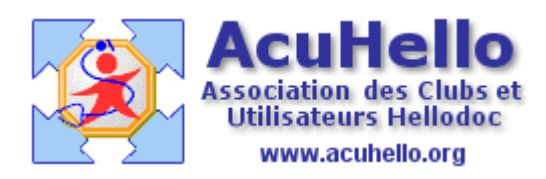

15 mai 2009

# **Dépenses professionnelles – 5 – Divers à déduire : 2% - 3% - gr III**

Certaines professions ont des spécificités, en particulier les médecins ; selon qu'ils soient secteur 1 ou secteur 2, qu'ils soient adhérents à une ARA-PL ou non, certains ont des **avantages fiscaux « administratifs » qui ne sont donc pas comptabilisés dans le livre des dépenses.** 

Au moment de la déclaration fiscale, il faut déterminer vos droits, faire manuellement le calcul de ces droits administratifs, et les reporter à l'endroit ad-hoc dans votre Compta Libérale de Hellodoc.

## **Ces « divers à déduire » s'inscrivent sur la ligne 43 de la déclaration fiscale 2035-B**.

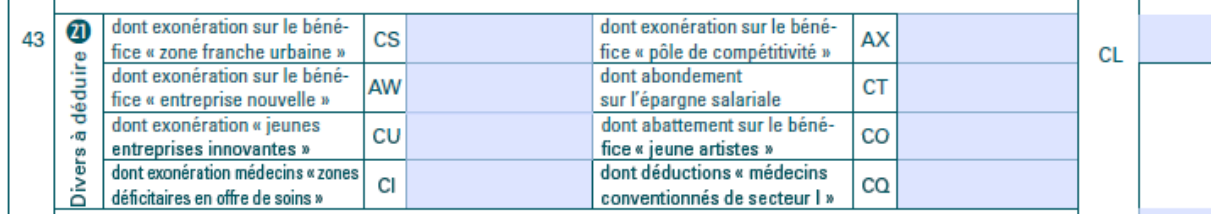

En ce qui concerne les avantages **2%, 3% et Gr III, ils s'inscrivent à la rubrique « CQ »,** ils s'ajoutent aux autres droits éventuels, pour au final, se reporter sur la ligne « CL »

**Rappelons seulement que pour un médecin** relevant du régime de la déclaration contrôlée, secteur 1, adhérent à une ARQ-PL, il ne peut déduire dans ce groupe « CQ » que les 2% qui représentent un mode particulier d'évaluation de certains frais professionnels*. (Il peut rajouter les groupes 3% et Gr III, mais en perdant l'avantage de la dispense de majoration de 25% de leur bénéfice accordée au titre de leur adhésion à une ARA-PL).* 

Il peut aussi renoncer à ce 2% en échange d'une déclaration des frais réels concernant : frais de représentation, de prospection, de blanchissage, de cadeaux professionnels, de petits déplacements et de travaux de recherche.

## **Ces 2% se calculent sur le taux brut des recettes y compris sur les part DE ou DP. (ligne AA de l'annexe n° 2035-A)**

Normalement, les adhérents d'une ARA-PL qui optent pour la déduction forfaitaire de 2% doivent enregistrer sur le compte « prélèvements personnels » ou « compte de l'exploitant » ces dépenses qui correspondent à ce groupe 2%.

### **Nous allons nous intéresser à la déduction des 2%**

#### **Tout se passe au niveau des « rubriques de l'état fiscal »**

Comme déjà dit dans les articles précédents, il faut commencer par paramétrer correctement les rubriques de l'état fiscal, donc rajouter les lignes manquantes (si elles n'y sont pas encore) ; cocher la case « manuel » pour pouvoir entrer manuellement la somme.

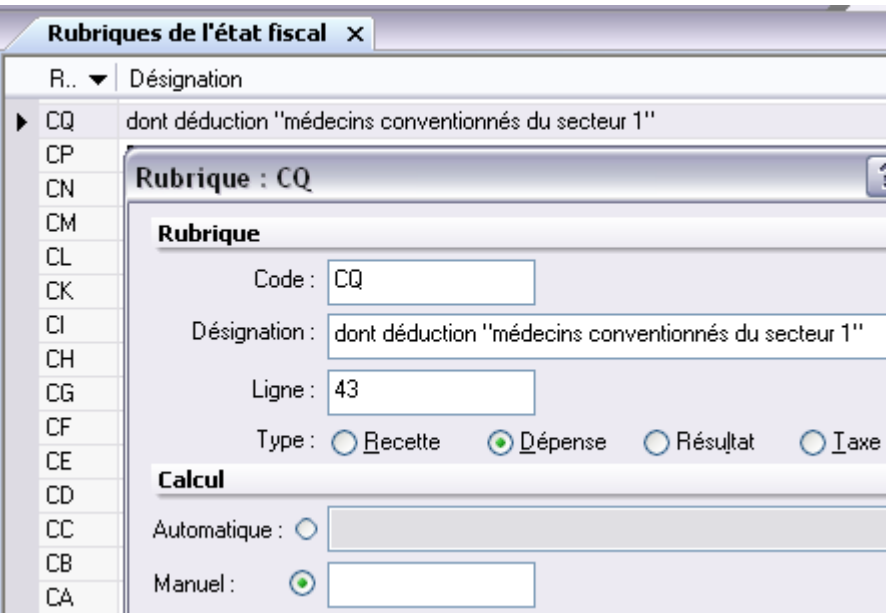

La ligne « CL » correspond à la somme des lignes que vous avez choisi d'inscrire. (rappel : ligne 430 pour être en fin de liste.) Il faut cocher « automatique » pour inscrire la formule mathématique qui convient.

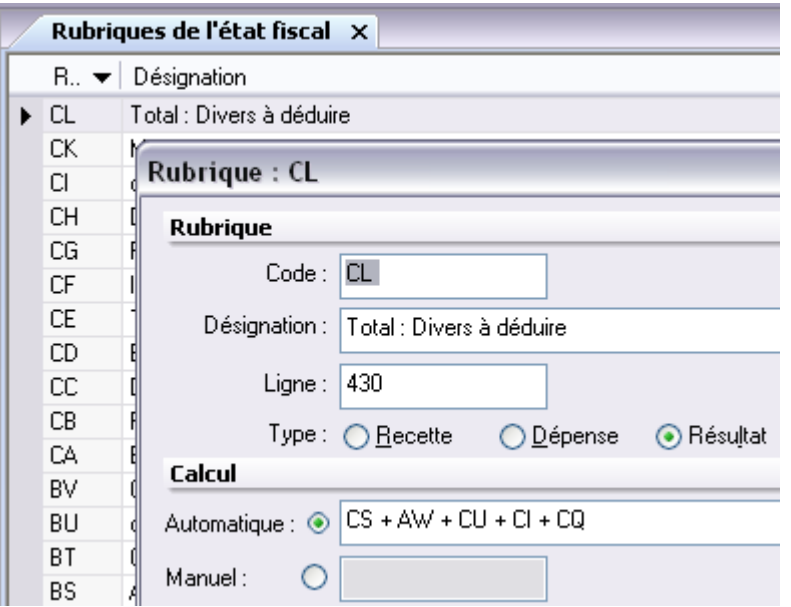

Un clic au niveau du bouton « rubriques de l'état fiscal », il suffit de rajouter la somme calculée (AA x 2 %)

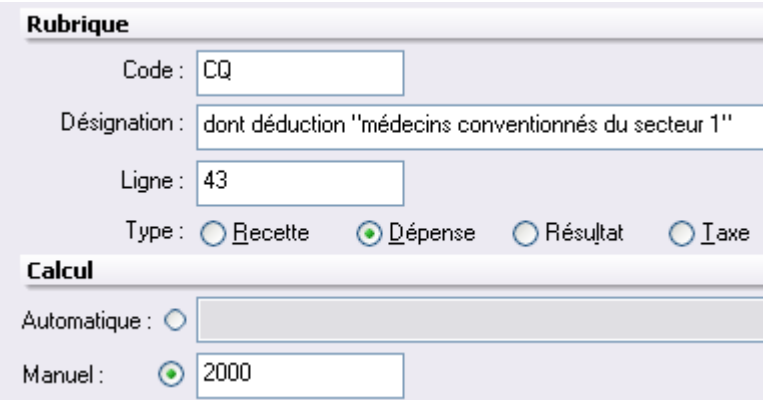

Après validation, un petit tour sur la 2035 pour voir le résultat : c'est conforme à nos attentes.

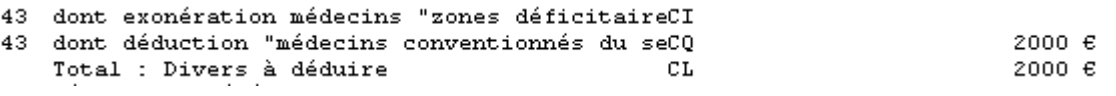

### **Astuce : pour ceux qui ont aussi les groupes 3% et Gr III et qui ne veulent pas tout mélanger :**

Il suffit de créer des lignes de sous groupes CQ1 CQ2 et CQ3, et d'inscrire à la ligne « zéro » pour qu'elles n'apparaissent pas sur la 2035

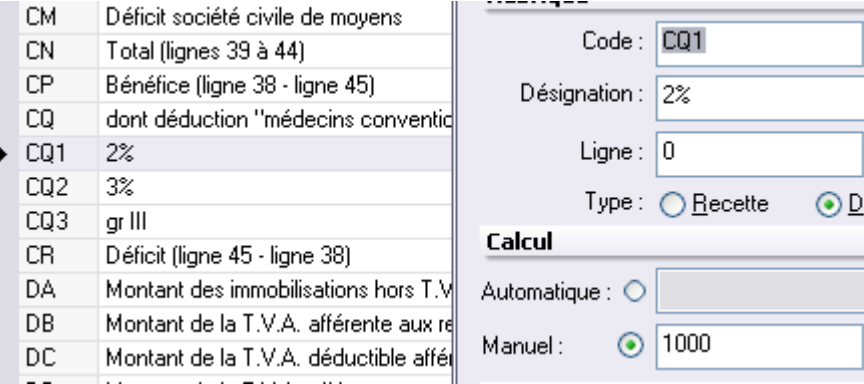

Bien, sûr, il faut modifier au niveau du code CQ, le mettre en mode automatique, et mettre la formule magique.

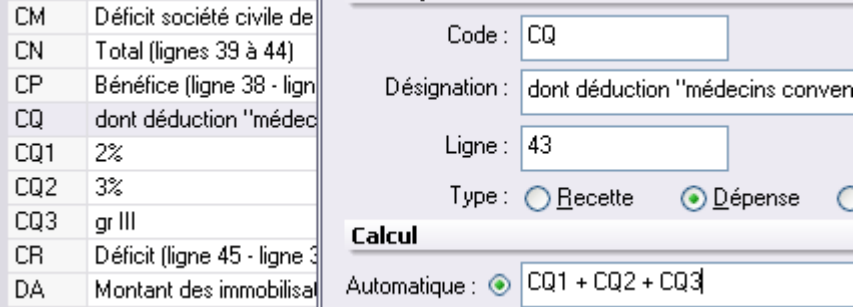

Ainsi, j'ai inscrit 1000 euros sur 2%, 2000 euros sur 3% et 2500 euros sur Gr III : le résultat est bien celui attendu.

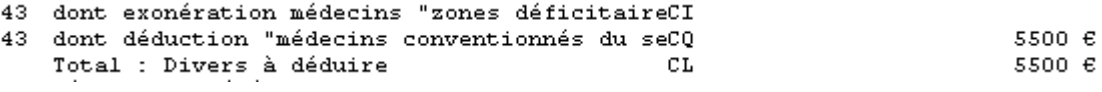

yal